## Внешний вид устройства

USB-штекер и разъем микро-USB

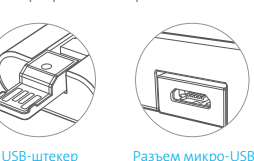

#### Начало работы

1. Для использования устройства необходима SIM-карта стандарта 4G, предоставляемая оператором связи.

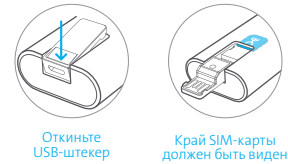

.<br>пол краем корпуса

- Комплектация
- 1. Устройство Wi-Fi Модем Yota 4G LTE
- 2. Инструкция по эксплуатации

Если в комплекте поставки отсутствуют вышеперечисленные элементы или вы видите, что какой-либо из элементов поврежден, пожалуйста, обратитесь по месту приобретения устройства.

#### Гарантийные обязательства

- 1. Изготовитель несет гарантийные обязательства в течение 12 месяцев с даты продажи устройства при соблюдении правил эксплуатации и хранения, условий гарантии. Срок службы товара – 12 месяцев. Гарантийные обязательства распространяются только на устройства, предназначенные для продажи в Российской Федерации, приобретенные и сертифицированные в РФ.
- 2. Для гарантийного обслуживания с даты продажи устройства необходимо сохранить товарный и кассовый чеки либо иные фискальные документы, подтверждающие факт и дату продажи. Если дату продажи

#### Программа Yota Ready

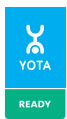

Если вы видите на игровой приставке, телевизоре, роутере или любом другом устройстве логотип Yota Ready, значит это устройство полностью готово для подключения к Yota.

Достаточно подключить к нему Wi-Fi Модем Yota 4G LTE, чтобы начать пользоваться мобильным интернетом Yota.

установить невозможно, в соответствии с законодательством Российской Федерации гарантийный срок исчисляется с даты выпуска устройства.

3. Гарантийные обязательства не распространяются на следующие недостатки устройства: механические повреждения, возникшие после передачи устройства потребителю; недостатки, возникшие вследствие естественного износа при эксплуатации; недостатки, вызванные действием компьютерных вирусов и аналогичных им программ; установкой, сменой или удалением паролей; применением сервисных кодов, не описанных в документации пользователя; использованием неоригинального ПО устройства; недостатки, вызванные неудовлетворительной работой и (или) несоответствием стандартам телекоммуникационных сетей и другими

подобными факторами; недостатки, проявляющиеся из–за недостаточной емкости телекоммуникационных сетей или мощности радиосигнала, в том числе из-за особенностей рельефа местности и городской застройки, использования устройства на границе или вне зоны

## Основные потребительские характеристики

- Стандарт связи WAN: UTRAN REL8 Cat24
- Стандарт связи LAN: IEEE 802.11 b/g/n 1x1
- Одноцветный светодиодный индикатор
- Встроенная многодиапазонная антенна
	- Подключение через USB
- (микро- и полноразмерный порт) • Требуемая для работы температура
- и влажность окружающего воздуха: от 0 до +30°С, 10-85% без конденсации
- Требуемая для хранения температура и влажность окружающего воздуха: от -20 до +70°С, 5-90% без конденсации
- Размеры: 92х35х13 мм
- Вес: 50 г
- 2. Найдите Wi-Fi сеть YOTA, созданную устройством после включения, ,<br>и полключитесь к ней.
- 3. Запустите на вашем компьютере браузер и введите любой адрес в адресную строку.
- 4. При первом включении введите новое имя Wi-Fi сети, выберите тип шифрования и придумайте пароль на странице «Настройка устройства».
- 5. После сохранения настроек устройство самостоятельно перезагрузится.
- 6. В дальнейшем вы можете самостоятельно изменить эти настройки при помощи веб–интерфейса по адресу http://status.yota.ru.

#### 7. Найдите Wi-Fi сеть, созданную устройством после перезагрузки, и подключитесь к ней.

8. Запустите браузер и следуйте инструкциям на странице оператора, которая откроется автоматически.

действия сети и (или) сигнала периферийных устройств; недостатки, вызванные использованием нестандартных и (или) некачественных принадлежностей, запасных частей, элементов питания.

4. Действие гарантийных обязательств прекращается в случае: если серийный номер изменен; если устройство использовалось в целях,

не соответствующих его прямому назначению, а также при нарушении правил эксплуатации и хранения; если устройство имеет следы попыток неквалифицированного ремонта, а также при изменениях конструкции или схемы устройства, не предусмотренных Изготовителем; если дефект вызван воздействием влаги, высоких или низких температур, коррозией, окислением, попаданием внутрь устройства посторонних предметов, веществ, жидкостей; если дефект вызван воздействием непреодолимой силы, несчастными случаями, умышленными и (или) неосторожными действиями (бездействием) потребителя и (или) третьих лиц.

5. Изготовитель, Импортер и Продавец не несут ответственности за возможный вред,

# Системные требования

Устройство может работать в двух режимах: по USB и/или по Wi-Fi.

#### Требования к работе через USB:

- $USR 2.0$  и выше
- Windows XP SP3/Vista/7/8
- Mac OS X 10.5 и выше
- Linux и другие ОС с поддержкой CDC/RNDIS

#### Требования к работе по Wi-Fi:

• Любое устройство, поддерживающее Wi-Fi IEEE 802.11 b/g/n

#### Информация о сертификации

Wi-Fi Модем Yota 4G LTE был проверен и признан соответствующим требованиям законодательства РФ в области телекоммуникаций.

Подробности оказания услуг Yotaна сайте www.yota.ru.

# Веб-интерфейс

#### 1. Статус

Показывает информацию о состоянии подключения и радиоусловиях.

- 2. Настройки
- Позволяет изменять основные настройки устройства, регулировать максимальное количество подключений, выбирать тип шифрования и менять пароль Wi-Fi сети.

#### Расширенные настройки

Страница http://status.yota.ru/advanced содержит расширенные настройки

- устройства, такие как перенаправление портов и диапазон DHCP. Изменяйте значения на этой странице только по совету специалиста Контактного центра Yota.
- 4. Обновление системы Обновление ПО происходит автоматически.

## Возврат к заводским настройкам

Для возврата к настройкам по умолчанию подключите устройство по USB, перейдите на страницу http://status.yota.ru/advanced и подтвердите возврат к заводским настройкам.

- прямо или косвенно нанесенный утратой, изменением и (или) невозможностью использования любых данных,
- передаваемых с помощью устройства. 6. Изготовитель, Импортер и Продавец не
- несут ответственности за возможный вред, прямо и (или) косвенно нанесенный людям, домашним животным, имуществу, в случае, если это произошло в результате несоблюдения правил эксплуатации
- и хранения устройства, умышленных и (или) неосторожных действий (бездействия) потребителя и (или) третьих лиц.
- 7. При возникновении вопросов и проблем при использовании устройства просим вас обратиться в Контактный центр Yota по телефону 8 800 700 55 00.

#### Контактная информация

#### Изготовитель

Ampak Technology (Suzhou) Inc., No.1, Zheng Wen Road, New & High Tech Industrial Park, Changshu Economic Development Zone, Jiang Su Province, 215500, PRC

#### Разработчик

ООО «Йота Девайсез», 197374, Санкт-Петербург, ул. Савушкина, д. 126, лит. А

#### Импортер

ООО «Центр дистрибьюции», 141400, Московская область, г. Химки, Вашутинское шоссе, владение 18

#### Yota

Почитать о нас: yota.ru Написать нам: support@yota.ru Поговорить с нами: 8 800 700 55 00

## Device Appearance

USB plug and micro-USB port

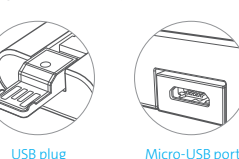

#### Getting Started

1. You need a SIM card supporting 4G standard, provided by the network operator, to use the device.

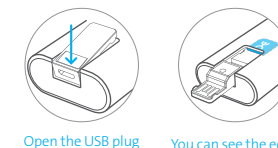

of the SIM card un

## Box Contents

- 1. Wi-Fi Modem Yota 4G LTE 2. User Manual
- If any items are missing from the package or are damaged, please contact the place of purchase.

## **Warranty**

- 1. The Manufacturer bears liability under the warranty for one year from the date of purchase (provided no violations of these Terms occur). The Manufacturer's warranty applies only to units intended for supply and sale in the Russian Federation, acquired in Russia and certified for compliance in Russia.
- 2. In order to use the warranty service from the date of the modem's sale, please save all sales receipts or other documents certifying the fact and the date of the sale, and present them when applying for the warranty service. If the date of sale cannot be identified, in accordance with Russian law on consumer rights protection, the warranty period is deemed to start from the date of a unit's manufacture.
- 3. If you have any problems using your modem, we strongly recommend that you contact Yota.

## Yota Ready Program

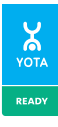

Wi-Fi Modem Yota 4G LTE allows you to connect Yota Ready devices like routers, gaming consoles, TVs and media players to the Internet. Look for the Yota Ready logo, plug in Wi-Fi Modem Yota 4G LTE, connect and enjoy wireless

## Key Features

• WAN network standard: UTRAN REL8 Cat24

broadband.

- LAN network standard: IEEE 802.11 b/g/n 1x1
- Single-color LED indicator
- Built-in wide range antenna
- The device can be connected via a USB plug and micro-USB port (v.2.0 or higher)
- Ambient operating temperature and humidity: 0 to +40°С, 10-85% non-condensing
- Storage operating temperature and humidity: -20 to +70°С, 5-90% non-condensing • Dimensions: 92x35x13 mm
- 
- Weight: 50 g

Contact details are available in this User Manual and on yota.ru.

the device cover

- 4. The warranty does not apply to the following shortcomings:
- Mechanical damages incurred after the modem was delivered to the consumer;
- Defects occurred due to normal wear and tear in the course of the modem's operation;
- Faults associated with exposure to computer viruses and similar programs; installation, change or deletion of the modem's passwords/codes; unauthorized use of service codes; modication and/or re-installation of the modem software/firmware and customer software; installation and/or use of counterfeit software and customer software;
- Faults caused by poor performance and/or nonconformity to standards of power supply, telecommunication and cable networks, and other external factors of this sort;
- Defects that appear due to insufficient capacity of telecommunication networks and radio signal strength, including those due to local properties of the terrain and urban environment, use of the modem at the border or outside of the network coverage area
- System Requirements

and/or compatible devices signal;

Device can operate in 2 modes: via USB and/or Wi-Fi.

- USB operation mode requirements:
- USB 2.0 and higher
- Windows XP SP3/Vista/7/8
- MAC OS X 10.5 and higher
- Linux and other OS with CDC/RNDIS support
- Wi-Fi operation mode requirements:
- Any device compatible with IEEE 802.11 b/g/n

#### **Certification**

- Wi-Fi Modem Yota 4G LTE has been tested and was found to be in compliance with Russian regulatory requirements for telecommunications and information.
- Details of service provided by Yota are available on www.yota.ru website.
- 2. Connect to YOTA Wi-Fi network that the device will create once turned on.
- Start the web browser on your PC and type any address in the address bar.
- On the first connection you will have to choose the name, encryption type and password for your Wi-Fi network.
- The device will reboot automatically after the changes have been saved.
- 6. You can change these settings at any time using the web interface at

## http://status.yota.ru.

- 7. Find the new Wi-Fi network that the device created after reboot.
- Open the web browser and follow the instructions on the operator page that will load automatically.

- Faults caused by use of non-standard and/or low-quality consumables, accessories, spare parts, batteries.
- The warranty is void in the following cases:
- If the serial number and/or ID have been rewritten, erased or otherwise altered;
- If it has been used in any manner other than its intended purpose and/or there has been a violation of Rules and conditions of operation and storage, set out in the documents enclosed with the modem;
- If the modem has traces of unqualified repair attempts and/or the defect is caused by changes in design or circuitry, which were not authorized by the Manufacturer;
- If the defect is caused by exposure to moisture, high or low temperatures, corrosion, oxidation, exposure of the internal parts to foreign objects, substances, liquids, insects, etc.;
- If the defect is caused by an act of force majeure, accident, intentional and/or negligent action/inaction of the consumer and/or third parties.
- 6. Manufacturer, Importer and Seller are not liable for any damages directly or indirectly caused through the loss, alteration or unavailability of these data.

## **Contacts**

#### Manufacture

Ampak Technology (Suzhou) Inc., No.1, Zheng Wen Road, New & High Tech Industrial Park, Changshu Economic Development Zone, Jiang Su Province, 215500, PRC

#### Dev

Yota Devices LLC, 126 A, Savushkina st., 197374, Saint Petersburg, Russia

#### Importer

Distribution Center LLC, 18, Vashutinskoe shosse, 141400, Khimki, Moscow Region, Russia

#### Yota

Read about us: yota.ru Email us: support@yota.ru Talk to us: 8 800 700 55 00

# Web Interface

#### 1. Status

- Shows connection status.
- Settings
- Allows managing main device settings, including the maximum number of connections, encryption type and Wi-Fi password.
- Advanced Setting

 Includes advanced settings like DHCP range and port forwarding. Please don't change these settings unless instructed by the Yota Call Center agent.

- 4. Firmware Update
	- The device performs automatic firmware updates.

# Factory Defaults

Connect the device to your PC via USB, go to http://status.yota.ru/advanced page and confirm resetting the device to factory defaults.

7. Manufacturer, Importer and Seller are not liable for any damage directly and/or indirectly caused by a modem to people, pets, property, if it occurred as a result of non-compliance with the Rules and conditions of operation and storage, intentional/or negligent action/inaction of the consumer and/or third parties.

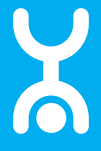

#### status.yota.ru

# WI-FI МОДЕМ Yota 4G LTE

Инструкция по эксплуатации Русский/English

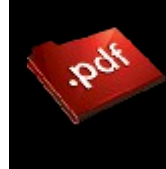

Эта инструкция загружена с сайта [McGrp.Ru](http://mcgrp.ru/) На этом сайте вы сможете посмотреть и скачать инструкции к вашей бытовой, кухонной и климатической технике, автоэлектронике и другим полезным девайсам. В случае каких то вопросов, вы можете задать вопрос по своему устройству и модераторы ответят на ваш вопрос в кратчайшие сроки.